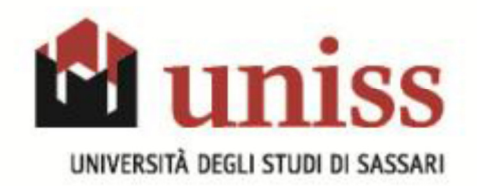

# RILEVAZIONE OPINIONI DEGLI STUDENTI

# MODALITA' DI COMPILAZIONE DEL QUESTIONARIO ON LINE

# Chi deve compilare il questionario

Devono compilare il questionario tutti gli studenti frequentanti relativamente alle attività didattiche frequentate nell'anno accademico corrente (si intende per studenti frequentanti coloro che hanno frequentato almeno il 50% delle lezioni). La compilazione avviene di norma ai 2/3 delle lezioni, ed è indispensabile per procedere poi alla prenotazione on-line dell'esame relativo al corso valutato.

Chi non ha frequentato almeno il 50% delle lezioni, oppure ha frequentato l'insegnamento in passato, al momento della prenotazione all'appello è tenuto a compilare il questionario per "non frequentanti", che si attiverà rispondendo "non frequentante o inferiore al 50%" alla prima domanda.

#### Anonimato del questionario

In tutti i casi il questionario di valutazione della didattica è assolutamente **anonimo**. Una volta confermato il questionario, infatti, le risposte vengono completamente "sganciate" da qualsiasi informazione identificativa dello studente e salvate in tabelle separate.

#### Come accedere al questionario?

- 1. Collegarsi al Self-service studenti https://uniss.esse3.cineca.it/Home.do ed effettuare il login con nome utente e password già in dotazione.
- 2. Cliccare sulla voce "Questionari valutazione attività didattiche", presente nel menù a sinistra (v. immagine seguente).

Sarà visualizzato l'elenco delle attività didattiche da valutare: in corrispondenza di ciascun insegnamento, ad eccezione di quelli che devono essere ancora frequentati, è presente sulla destra un'icona raffigurante il questionario, che è di colore rosso se il questionario non è stato ancora compilato, di colore giallo (per i corsi integrati) se il questionario non è stato compilato per tutti i moduli dell'attività didattica, ma solo per alcuni, di colore verde se è già stato compilato.

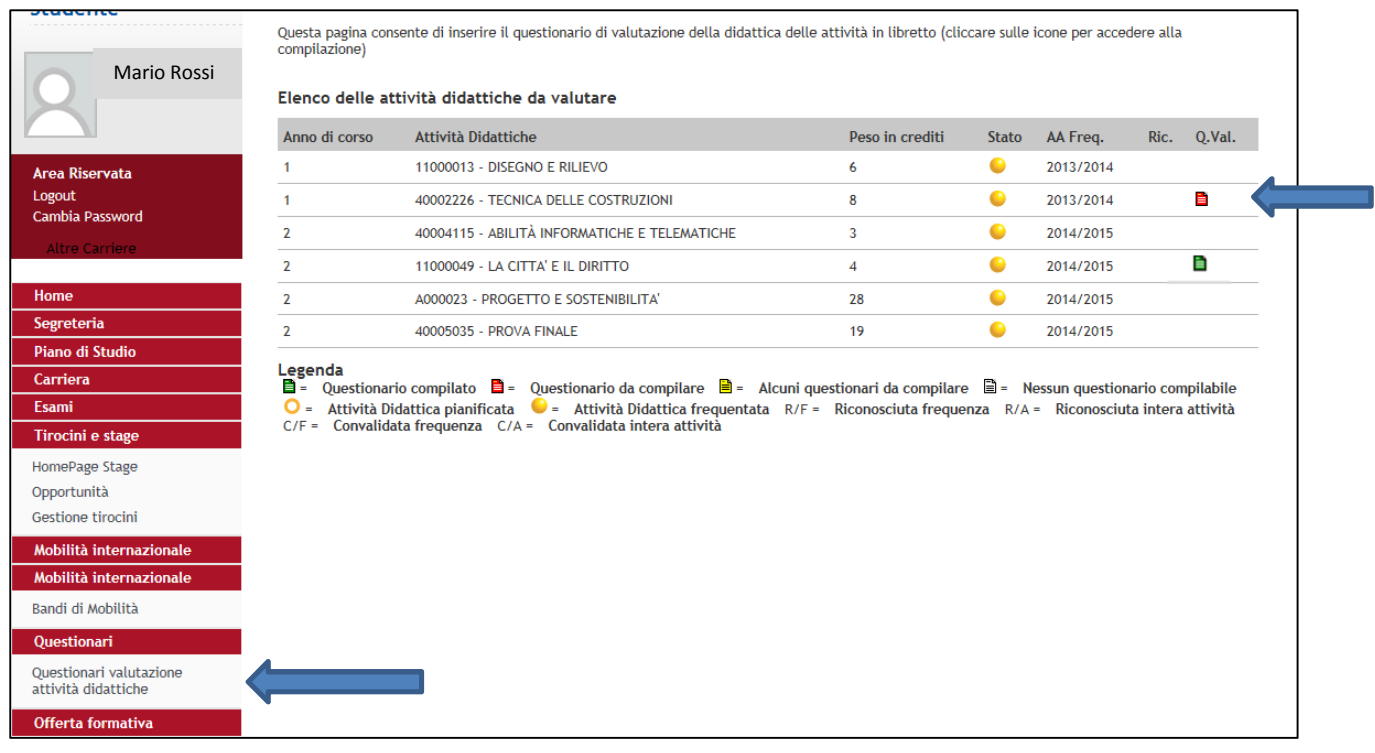

## 3. Cliccare sull'icona rossa (o gialla) per procedere alla compilazione del questionario.

Qualora l'insegnamento (attività didattica) avesse due o più moduli (unità didattiche), sarà necessario cliccare su ciascuna icona corrispondente al singolo modulo e compilare il relativo questionario.

Nel caso in cui un insegnamento sia suddiviso per lettera del cognome, ad es. A-L/M-Z, sarà necessario compilare il questionario nell'ambito della partizione di appartenenza.

4. Cliccare sul pulsante "NUOVO" in alto a destra: si aprirà il questionario e si potrà procedere alla compilazione.

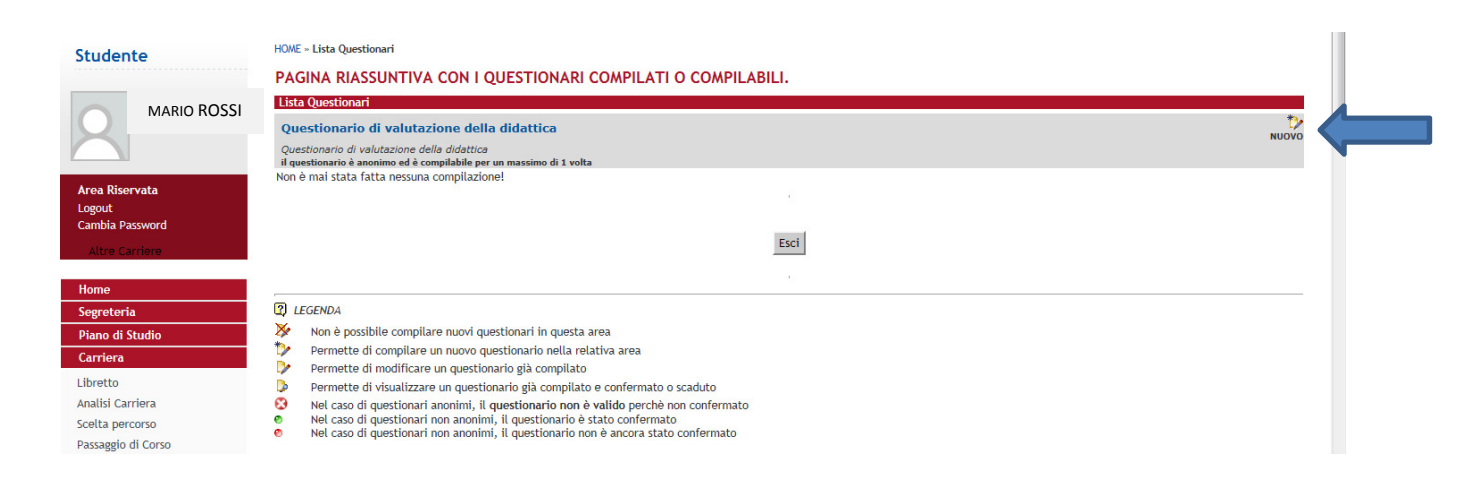

Occorre prestare grande attenzione alla prima domanda del questionario relativa alla percentuale di frequenza: saranno proposte domande differenti a seconda che lo studente sia frequentante nell'anno accademico corrente (almeno il 50% delle lezioni seguite fino a quel momento), o non frequentante (meno del 50%).

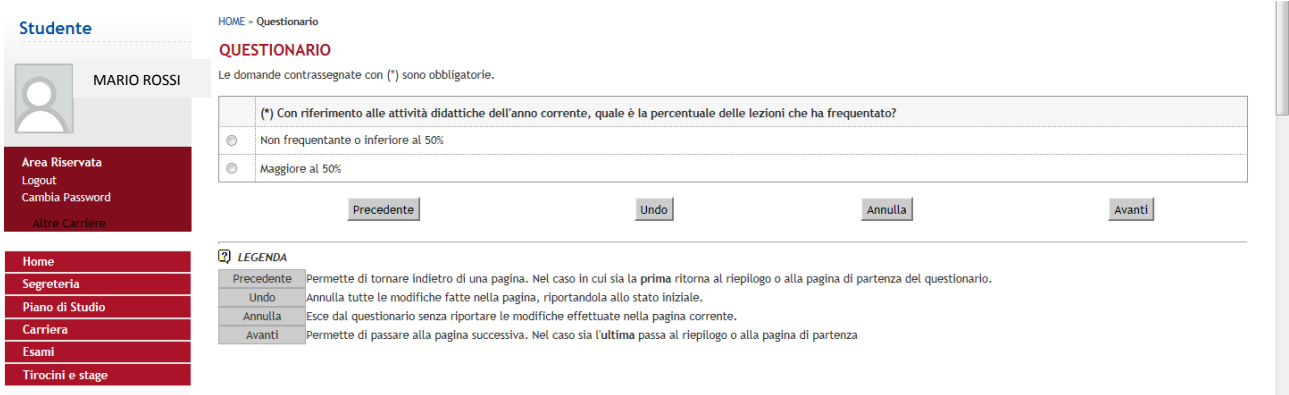

### 5. Procedere con la compilazione e premere sul pulsante "Avanti" per scorrere le pagine del questionario. Al termine della compilazione premere il pulsante "Conferma".

È possibile, prima di confermare il questionario, tornare indietro per modificarlo, attraverso il pulsante "Modifica".

Il questionario si intende compilato solamente nel momento in cui avviene la conferma.

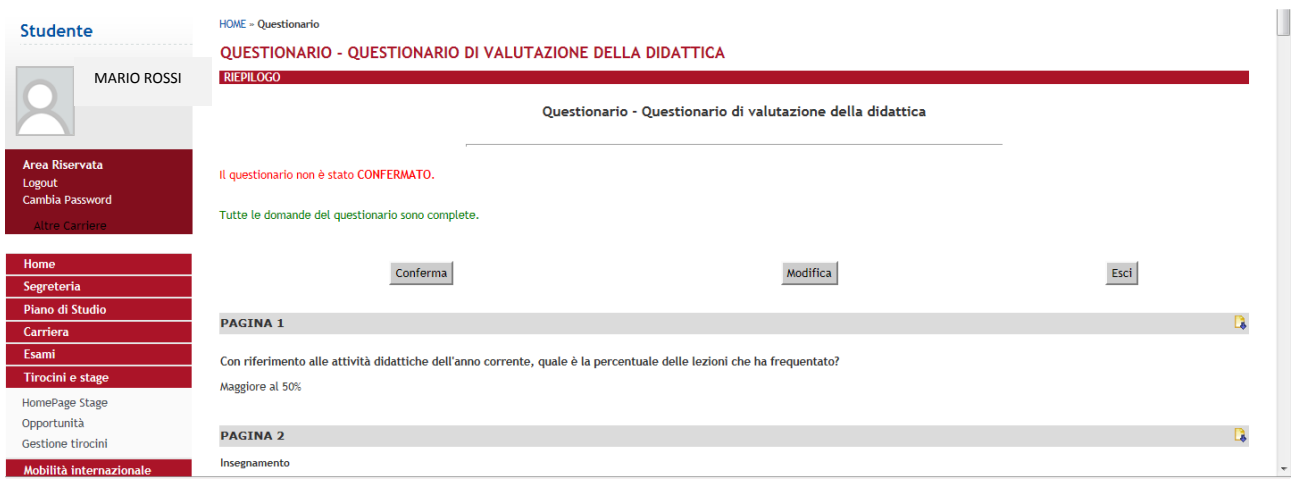

Una volta confermato il questionario, si apre la finestra "Pagina riassuntiva con i questionari compilati o compilabili" relativamente all'attività didattica valutata. Cliccare sul pulsante "esci" per tornare alla pagina iniziale.

Procedere con gli altri insegnamenti che presentano l'icona rossa.

## Quando accedere al questionario?

La compilazione dei questionari inizia nel periodo corrispondente ai 2/3 delle lezioni di ciascun insegnamento. Il docente in aula ne darà comunicazione. In ogni caso l'apertura del periodo utile per compilare il questionario sarà riconoscibile dalla presenza dell'icona rossa a fianco ad ogni attività didattica frequentata. Una volta aperto il periodo di compilazione, gli studenti sono invitati a compilare i questionari quanto prima.

# Prenotazione on line agli appelli e compilazione del questionario

È possibile compilare il questionario anche all'interno della pagina "Prenotazione Appelli" (Esami > Appelli nel menù a sinistra).

Al momento della prenotazione on-line ad un appello, il sistema verificherà l'avvenuta compilazione del questionario per l'insegnamento di cui si intende sostenere l'esame: in caso negativo un messaggio inviterà lo studente alla compilazione del questionario prima di procedere con la prenotazione.

Per qualsiasi domanda o chiarimento è possibile contattare il proprio Manager didattico o suo collaboratore.